# Інструкція з використання KeyPad

Оновлено 13 Лютого, 2024

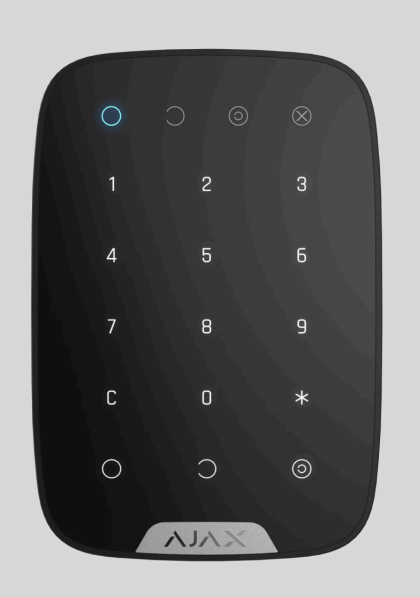

**KeyPad** — бездротова сенсорна клавіатура управління системою Ajax, що встановлюється в приміщеннях. Ставить і знімає з-під охорони приміщення, повідомляє про стан системи, захищена від добирання коду та може здійняти «тиху тривогу» в разі примусового введення коду.

KeyPad працює тільки із системою Ajax, підключення до сторонніх систем безпеки через uartBridge або ocBridge не передбачене. Підключається до хабу через захищений протокол Jeweller[.](https://support.ajax.systems/uk/jeweller-radio-protocol/) Дальність зв'язку — до 1700 метрів за відсутності перешкод.

Клавіатура налаштовується через застосунки для смартфонів на iOS та Android, а також macOS та Windows.

#### [Купити клавіатуру KeyPad](https://ajax.systems/ua/products/keypad/)

### Функціональні елементи

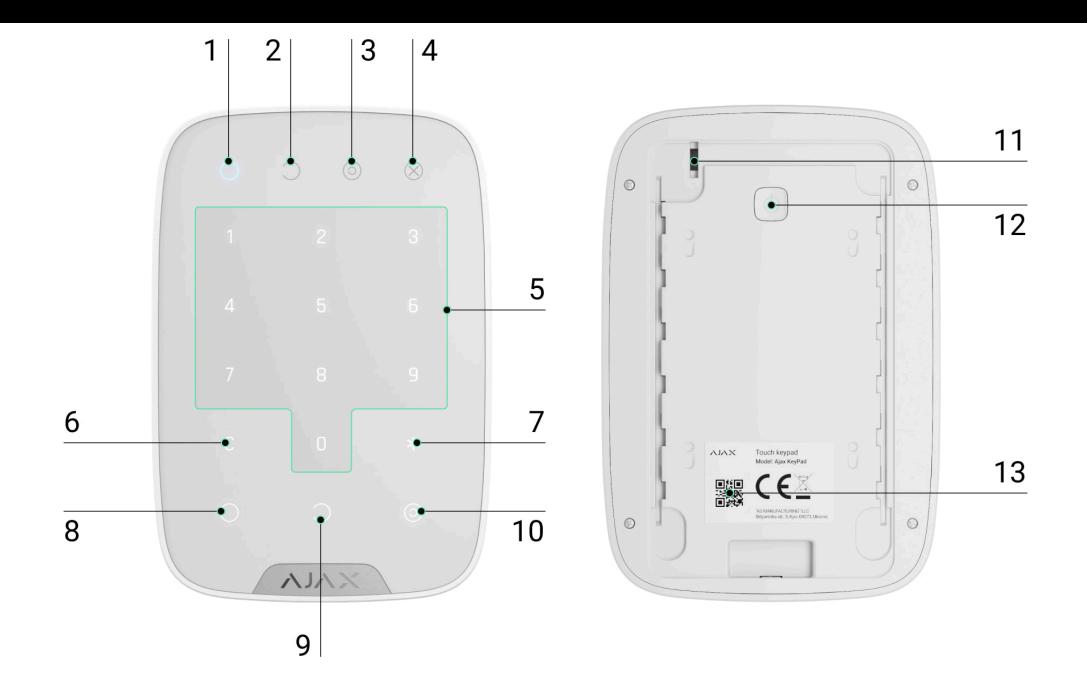

- **1.** Індикатор **Під охороною**
- **2.** Індикатор **Знято з-під охорони**
- **3.** Індикатор **Нічний режим**
- **4.** Індикатор **Несправність**
- **5.** Цифровий блок сенсорних кнопок
- **6.** Кнопка **Скасування вводу**
- **7.** Кнопка **«Функція»**
- **8.** Кнопка **встановлення під охорону**
- **9.** Кнопка **зняття з-під охорони**
- **10.** Кнопка **ввімкнення Нічного режиму**
- **11.** Кнопка тампера
- **12.** Кнопка живлення
- **13.** QR–код

Щоб зняти панель SmartBracket, посуньте її вниз (перфорована частина необхідна для спрацювання тампера за спроби відірвати пристрій від поверхні).

## Принцип роботи

KeyPad — це сенсорна клавіатура керування системою Ajax. Вона керує режимами охорони всього об'єкта, окремих груп, а також дозволяє активувати **Нічний режим**. Клавіатура підтримує функцію "тихої тривоги" — користувач повідомляє охоронній компанії, що його змушують зняти систему безпеки з-під охорони, при цьому його не видають звуки сирен або застосунку Ajax.

Керувати режимами охорони з KeyPad можна за допомогою кодів. Перед уведенням коду потрібно активувати («розбудити») клавіатуру дотиком. Під час активації вмикається підсвічування кнопок, а клавіатура видає відповідний звуковий сигнал.

#### **KeyPad підтримує такі види кодів:**

- **Код клавіатури** загальний код, задається для клавіатури. При використанні всі події надходять до застосунку Ajax від імені клавіатури.
- **Код користувача** персональний код, задається для підключеного до хаба користувача. При використанні всі події надходять до застосунку Ajax від імені користувача.
- **Код доступу клавіатур** задається для людини, яка не зареєстрована в системі. При використанні події надходять до застосунку Ajax з ім'ям, прив'язаним до цього коду.
- **Код для ГШР** код доступу для групи швидкого реагування (ГШР), який активується після тривоги та дійсний обмежений час. При активації та використанні коду події надходять до застосунку Ajax з назвою, прив'язаною до цього коду.

Кількість персональних кодів користувачів, кодів доступу та кодів для ГШР залежить від моделі хаба.

Яскравість підсвічування та гучність клавіатури регулюються в її [налаштуваннях](#page-13-0). У разі розрядження батарей підсвічування вмикається на мінімальному рівні незалежно від налаштувань.

Якщо не торкатися клавіатури 4 секунди, KeyPad знизить яскравість підсвічування, а ще через 8 секунд перейде в режим енергозбереження та вимкне індикацію. Переходячи в режим енергозбереження, клавіатура скидає введені команди!

KeyPad підтримує коди довжиною від 4 до 6 цифр. Введення коду потрібно підтвердити натисканням однієї з кнопок: $\bigcirc$  (увімкнути режим охорони), (зняти з охорони) та (**Нічний режим**). Введені помилково символи скидаються кнопкою (**Скидання**).

KeyPad також підтримує керування режимами охорони без введення коду, якщо в налаштуваннях увімкнено функцію **Під охорону без введення коду**. За замовчуванням цю функцію вимкнено.

## Кнопка «Функція»

Клавіатура KeyPad має кнопку «Функція», яка може працювати в 3 режимах:

- **Без дії** кнопка вимкнена. Після натискання нічого не відбувається.
- **Тривога** після натискання на кнопку «Функція» система надсилає тривогу на пульт охоронної компанії, користувачам та активує підключені до системи сирени.
- **Глушити синхронну пожежну тривогу** після натискання на кнопку «Функція» система вимикає сирени пожежних датчиків Ајах[.](https://ajax.systems/ua/products/fire-detection/) Опція працює, тільки якщо увімкнена Синхронна тривога пожежних датчиків (Хаб → Налаштування → Сервісні → Налаштування пожежних датчиків).

### Код примусу

Код примусу дає змогу зімітувати вимкнення сигналізації. На відміну від тривожної кнопки, у разі введення такого коду користувач не буде скомпрометований спрацюванням сирени, а клавіатура та застосунок Ajax повідомлять про успішне зняття системи з-під охорони. Водночас охоронна компанія отримає сигнал тривоги.

#### **Доступні такі види кодів примусу:**

- **Код клавіатури** загальний код примусу, при використанні події надходять до застосунку Ajax від імені клавіатури.
- **Код користувача** персональний код примусу, задається для будьякого підключеного до хабу користувача. При використанні події надходять до застосунку Ajax від імені користувача.
- **Коди доступу клавіатур** коди примусу, що задаються для людей, які не зареєстровані у системі. При використанні події надходять до застосунку Ajax з ім'ям, прив'язаним до цього коду.

#### [Дізнатися більше](https://support.ajax.systems/uk/faqs/what-is-duress-code/)

### Блокування в разі спроби злому

Якщо впродовж 1 хвилини тричі ввести неправильний код, клавіатуру буде заблоковано на заданий у налаштуваннях час. Упродовж цього часу хаб ігноруватиме всі коди, водночас повідомляючи користувачам системи безпеки про спробу добирання коду.

Клавіатура автоматично розблокується після закінчення заданого в налаштуваннях часу блокування. Користувач або PRO з правами адміністратора може розблокувати клавіатуру через застосунок.

### Встановлення за два етапи

KeyPad може брати участь у встановленні під охорону за два етапи. Коли цю функцію увімкнено, система стає під охорону лише після повторного встановлення під охорону за допомогою SpaceControl або після відновлення завершального датчика (наприклад, після закриття вхідних дверей, на яких встановлено DoorProtect).

### [Дізнатися більше](https://support.ajax.systems/uk/system-congifure-pd-6662-2017/#block4)

### Протокол передавання даних Jeweller

Для передавання подій та тривог клавіатура використовує радіопротокол Jeweller. Це двосторонній бездротовий протокол передавання даних, що

забезпечує швидкий і надійний зв'язок між хабом та під'єднаними пристроями системи.

Jeweller підтримує блокове шифрування з плаваючим ключем і автентифікацію пристроїв за кожного сеансу зв'язку для запобігання саботажу й заміни пристрою. Протокол передбачає регулярні опитування пристроїв хабом із періодичністю від 12 до 300 секунд (задається в застосунку Ajax), щоб контролювати зв'язок з усіма пристроями та показувати їхні статуси в застосунках Ajax.

### [Більше про Jeweller](https://support.ajax.systems/uk/jeweller-radio-protocol/)

### Передавання подій на пульт

Система Ajax може передавати тривоги до застосунку для моніторингу PRO Desktop, а також на пульт централізованого спостереження (ПЦС) у форматах протоколу SurGard (Contact ID), SIA (DC-09), ADEMCO 685 та [інших](https://support.ajax.systems/uk/hub-cms-support/) [пропрієтарних протоколів](https://support.ajax.systems/uk/hub-cms-support/). Перелік ПЦС, до яких можна під'єднати систему Ајах **доступний за посиланням**[.](https://ajax.systems/ua/connecting-to-cms/)

KeyPad може передавати такі події:

- Введено код примусу.
- Натиснуто тривожну кнопку (якщо кнопка «Функція» працює в режимі тривожної кнопки).
- Клавіатуру заблоковано через спробу добирання коду.
- Тривога/відновлення тампера.
- Втрата/відновлення зв'язку з хабом.
- Примусове вимкнення/увімкнення клавіатури.
- Невдала спроба поставити систему безпеки під охорону (за ввімкненої перевірки цілісності).

У разі отримання тривоги оператор пульта охоронної компанії точно знає, що сталося і куди потрібно направити групу швидкого реагування. Адресність кожного пристрою Ajax дає змогу надсилати у PRO Desktop або на ПЦС не тільки події, але й тип пристрою, присвоєне йому ім'я та кімнату розташування. Перелік параметрів, які передаються, може відрізнятися залежно від типу ПЦС і обраного протоколу зв'язку з пультом.

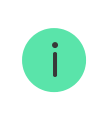

Ідентифікатор пристрою та номер шлейфа (зони) можна дізнатися в його станах у застосунку Ajax.

## Індикація

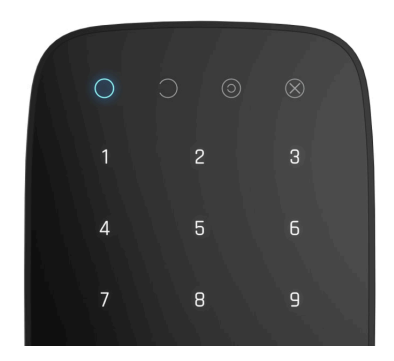

При пробудженні клавіатури загоряється світлодіод, який відображає поточний статус системи: під охороною / знято з-під охорони / нічний режим.

Інформація про стан системи актуальна навіть якщо статус було змінено іншим керуючим пристроєм — додатком, брелком.

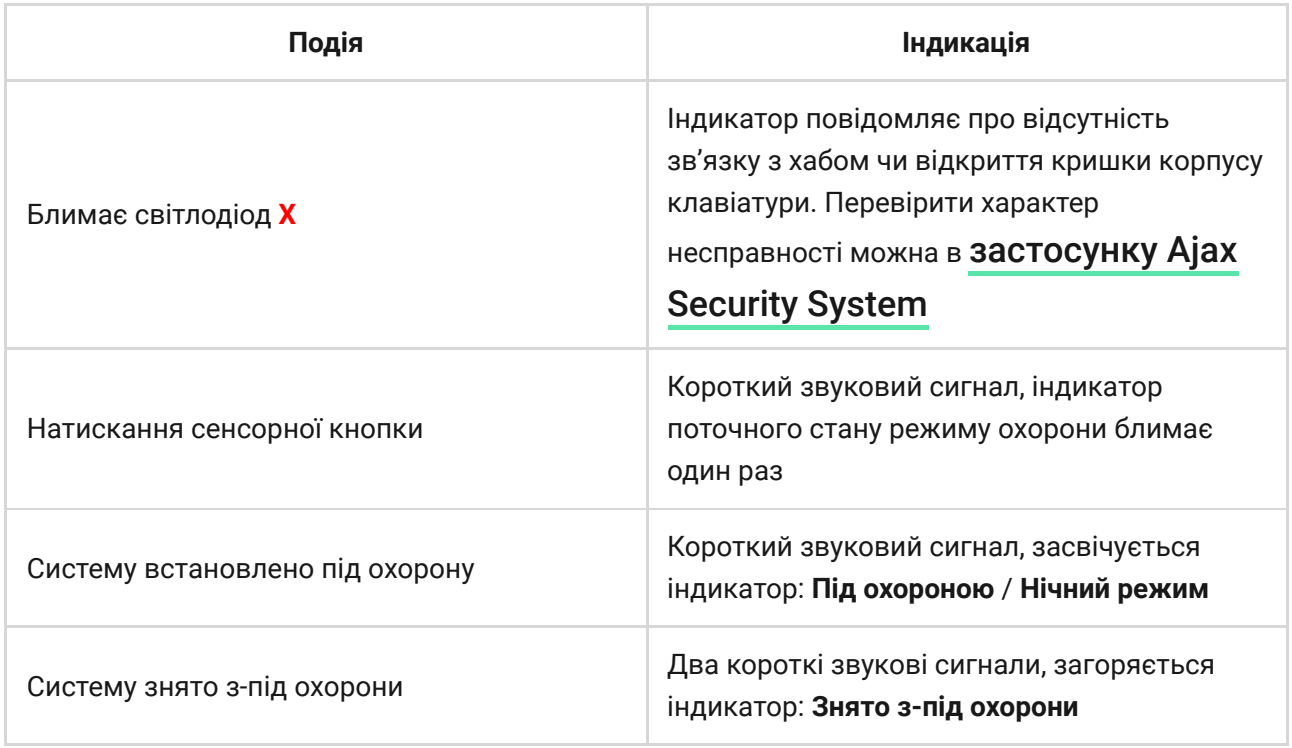

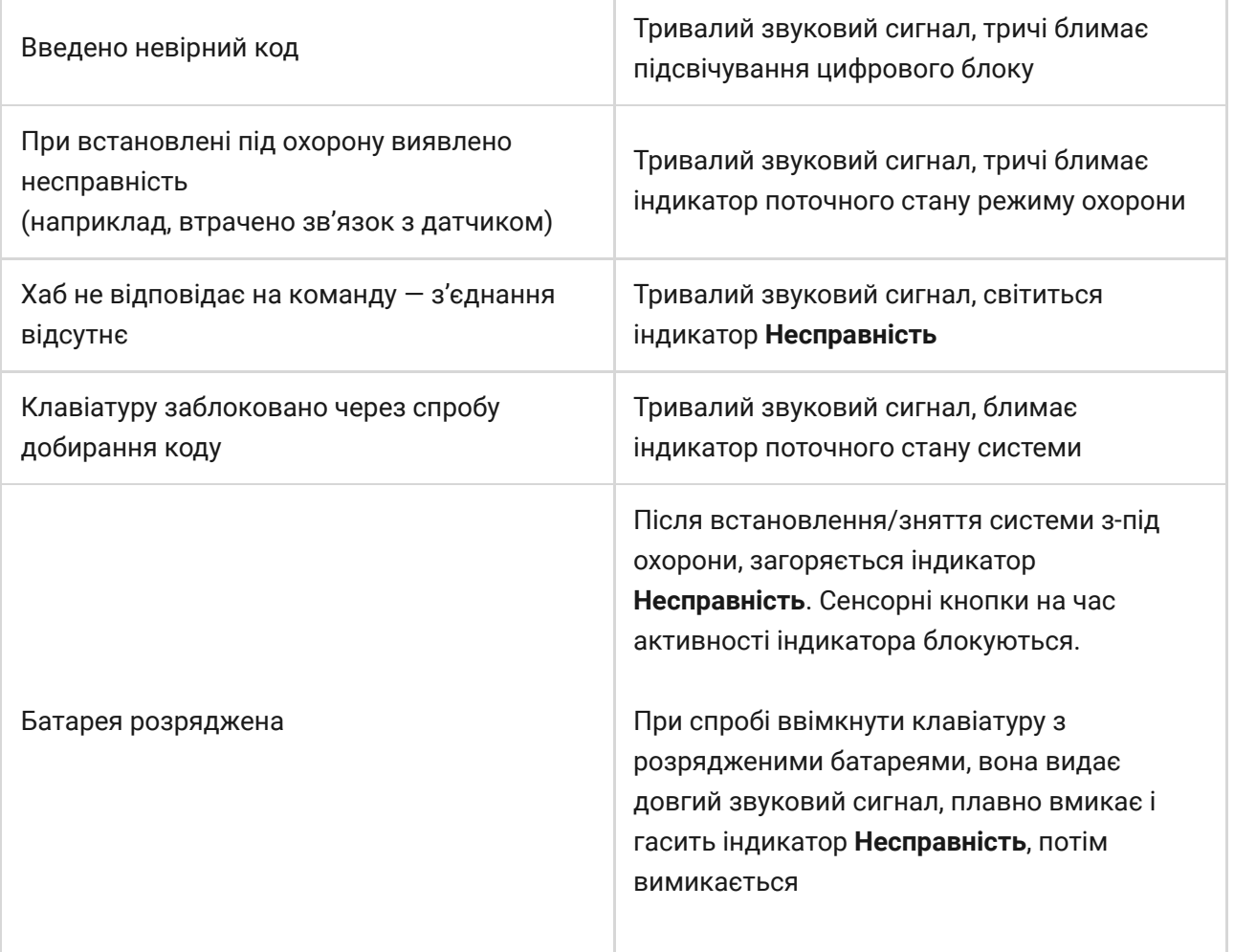

### Звукові сповіщення про несправності

При втраті зв'язку пристроїв з хабом або при низькому заряді батарей KeyPad може сповіщати користувачів системи звуковим сигналом. Світлодіодні індикатори **Х** клавіатур також блиматимуть у разі сповіщення. Повідомлення про несправності можна побачити у стрічці подій, тексті SMS або push-сповіщенні.

Активувати звукові сповіщення про несправності можна у [застосунках](https://ajax.systems/ua/software/) Ajax PRO та PRO Desktop:

- **1.** У меню **Пристрої**  $\blacksquare$  оберіть хаб та перейдіть до його налаштувань  $\overset{\leftrightarrow}{\infty}$ : Оберіть **Сервісні** → **Звуки тривог і несправностей**
- **2.** Увімкніть функції: **Коли будь-який пристрій розрядився** та **Коли будьякий пристрій не в мережі**.
- **3.** Натисніть **Назад**, щоб зберегти налаштування.

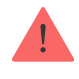

Налаштування звукових сповіщень про несправності доступні для всіх хабів (окрім моделі Hub) з прошивкою OS Malevich 2.15 і вище.

Звукові сповіщення про несправності підтримуються KeyPad з версією прошивки 5.57.1.1 і вище.

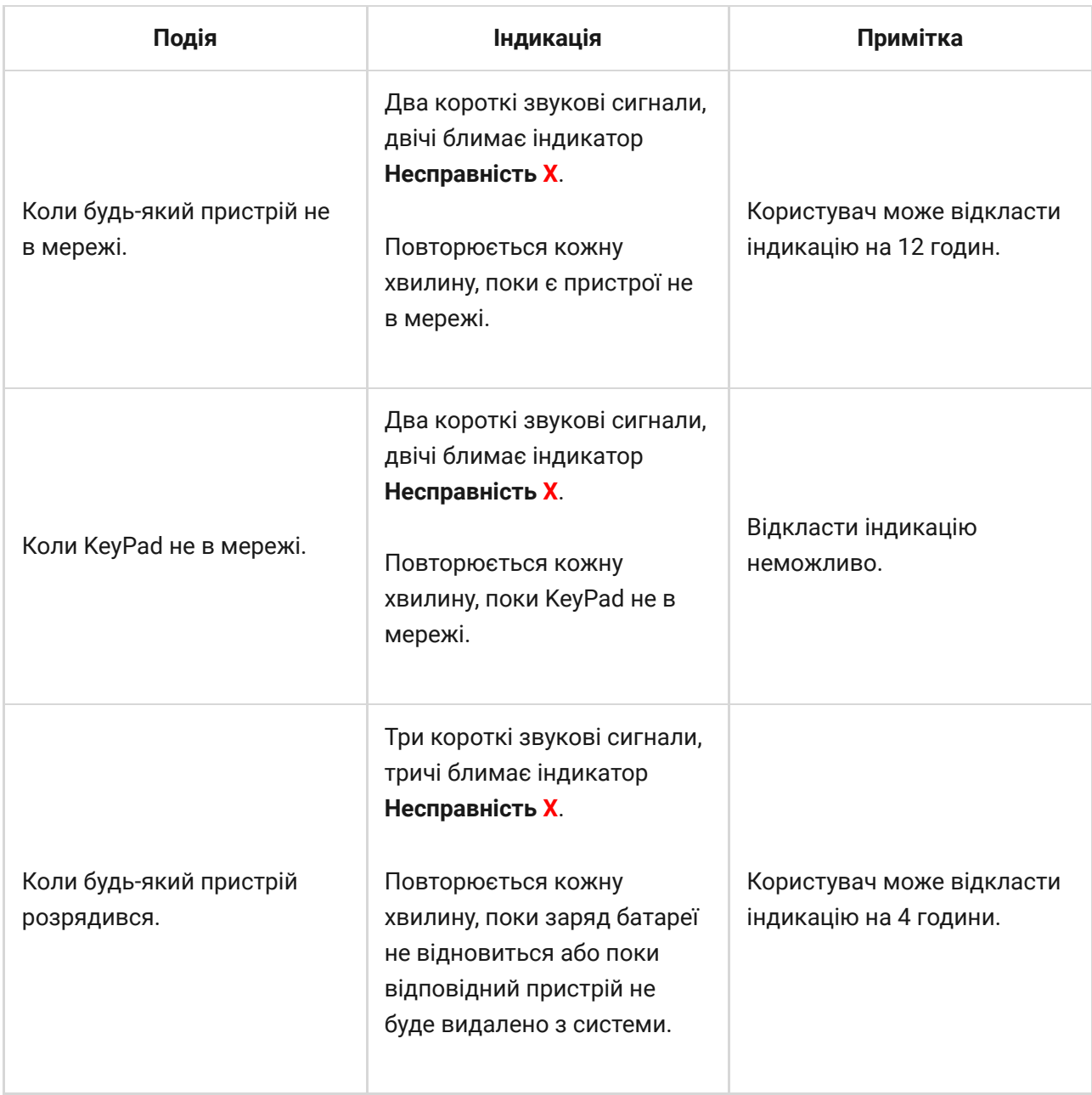

Звукові сповіщення про несправності надходять після завершення індикації клавіатури. Якщо в системі виникає декілька несправностей, в першу чергу клавіатура сповіщатиме про втрату зв'язку пристрою з хабом.

## Підключення до хаба

### Перш ніж почати підключення:

- **1.** Увімкніть хаб і перевірте його підключення до інтернету (логотип світиться білим або зеленим кольором).
- **2[.](https://ajax.systems/ua/software/)** Встановіть **застосунок Ајах**. Створіть обліковий запис, додайте хаб в застосунок і створіть хоча б одну кімнату.
- **3.** Переконайтеся, що хаб не під охороною та не оновлюється, перевіривши його стан в застосунку Ajax.

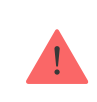

Додати пристрій в застосунку може тільки користувач з правами адміністратора

## **Як підключити клавіатуру до хаба:**

- **1.** Натисніть **Додати пристрій** у мобільному застосунку Ajax.
- **2.** Назвіть пристрій, відскануйте або ж впишіть вручну **QR– код** (розміщений на корпусі та упаковці), оберіть кімнату розміщення.
- **3.** Натисність **Додати** почнеться зворотний відлік.
- **4.** Увімкніть клавіатуру, затиснувши кнопку ввімкнення на 3 секунди пристрій на декілька секунд увімкне підсвічування.

Щоб відбулося виявлення і з'єднання, клавіатура повинна перебувати в зоні дії бездротової мережі хабу (на одному об'єкті, що охороняється).

Запит на підключення до хабу передається нетривалий час в момент увімкнення пристрою. Якщо підключення до хабу не вдалося, клавіатура вимкнеться автоматично через 5 секунд. Після цього можна повторити спробу під'єднання.

Доданий пристрій з'явиться у переліку пристроїв хаба в застосунку. Оновлення статусів датчика в переліку залежить від встановленого в налаштуваннях хаба часу опитування пристроїв, значення за замовчуванням — 36 секунд.

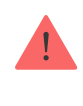

KeyPad не має попередньо встановлених кодів. Перед використанням клавіатури обов'язково встановіть необхідні коди: код клавіатури (загальний), коди користувачів (персональні), а також коди примусу (загальний і персональні).

## Вибір місця розміщення клавіатури

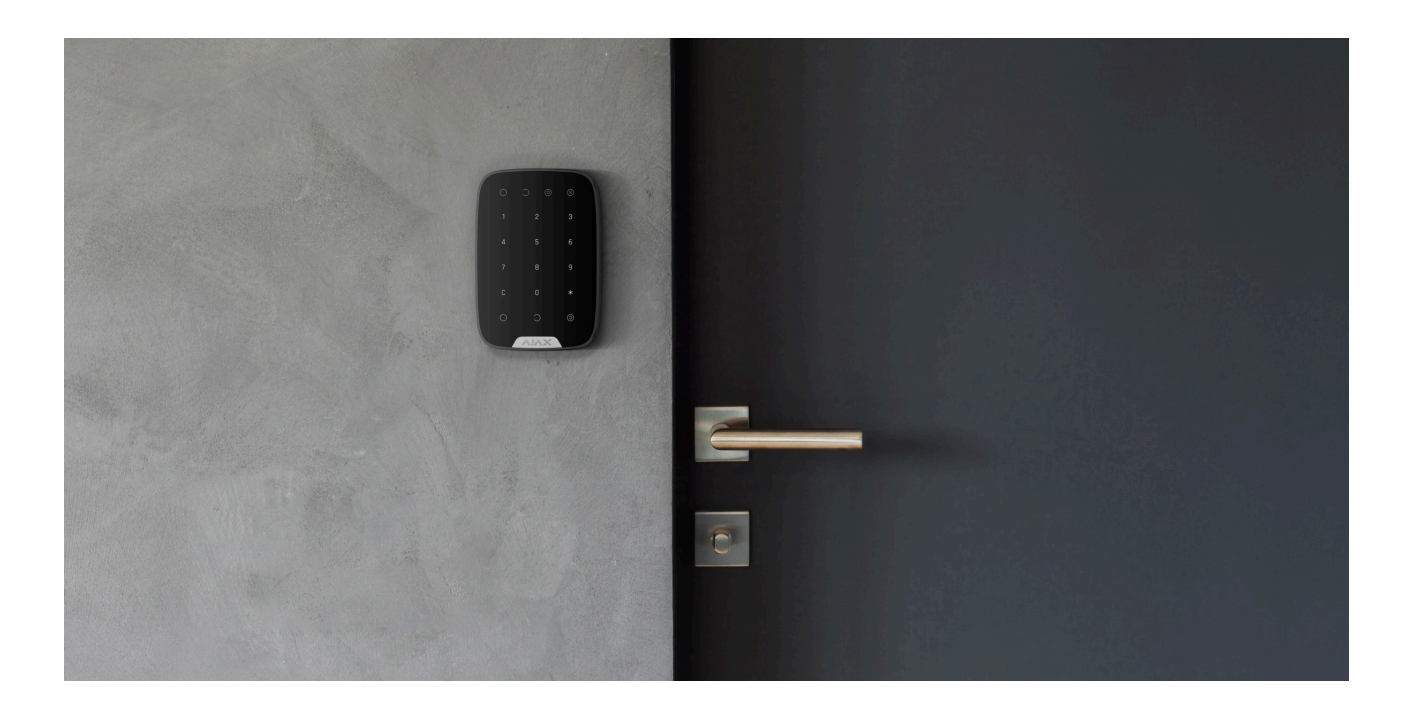

Обираючи місце розміщення KeyPad, враховуйте віддаленість клавіатури від хаба та наявність між пристроями перешкод, які заважають проходженню радіосигналу: стін, міжповерхових перекриттів, розміщених у приміщенні габаритних об'єктів.

Пристрій призначений тільки для встановлення всередині приміщень.

#### **Не встановлюйте клавіатуру:**

- **1.** Поблизу пристроїв з радіопередавачами (у томи числі таких, що працюють у мережах 2G/3G/4G), Wi-Fi роутерів, рацій, радіостанцій, а також біля Ajax хаба (має GSM модуль).
- **2.** У безпосередній близькості до електричної проводки.
- **3.** Поблизу металевих предметів і дзеркал, що спричиняють згасання радіосигналу або екранують його.
- **4.** За межами приміщення (надворі).
- **5.** У приміщеннях з температурою і вологістю, що виходять за межі допустимих норм.
- **6.** Ближче ніж у метрі від хаба.

Перевірте рівень сигналу Jeweller в місці встановлення

Рівень сигналу при тестуванні відображається в застосунку та на панелі клавіатури (індикатори стану системи) —  $\bigcirc$  (Під охороною),  $\bigcirc$  (Знято з-під охорони) та <sup>()</sup> (нічний режим), а також індикатор несправності **X**.

Якщо рівень сигналу становить одну поділку — ми не гарантуємо стабільну роботу системи безпеки. Необхідно вжити можливих заходів для покращення якості сигналу! Щонайменше, перемістіть пристрій зсування навіть на 20 сантиметрів може істотно покращити якість приймання.

Якщо після переміщення пристрій все одно має низький чи нестабільний рівень сигналу — використовуйте **[ретранслятор радіосигналу системи](https://ajax.systems/ua/products/range-extenders/)** . [безпеки](https://ajax.systems/ua/products/range-extenders/)

Радимо монтувати клавіатуру на вертикальну поверхню. В разі використання KeyPad в руках ми не гарантуємо справну роботу сенсорних кнопок.

### Стани

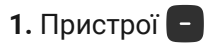

**2.** KeyPad

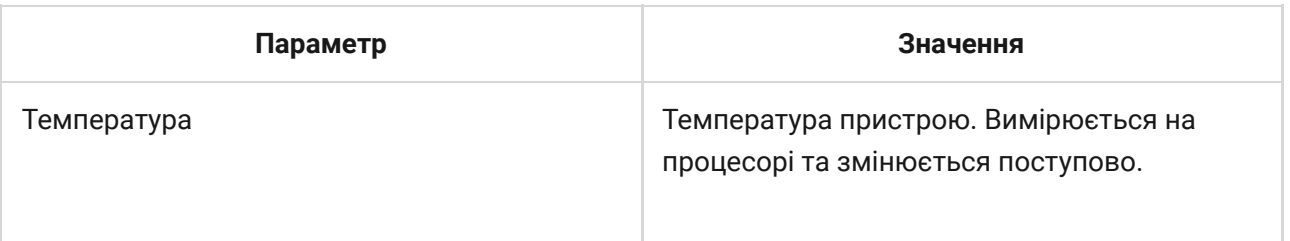

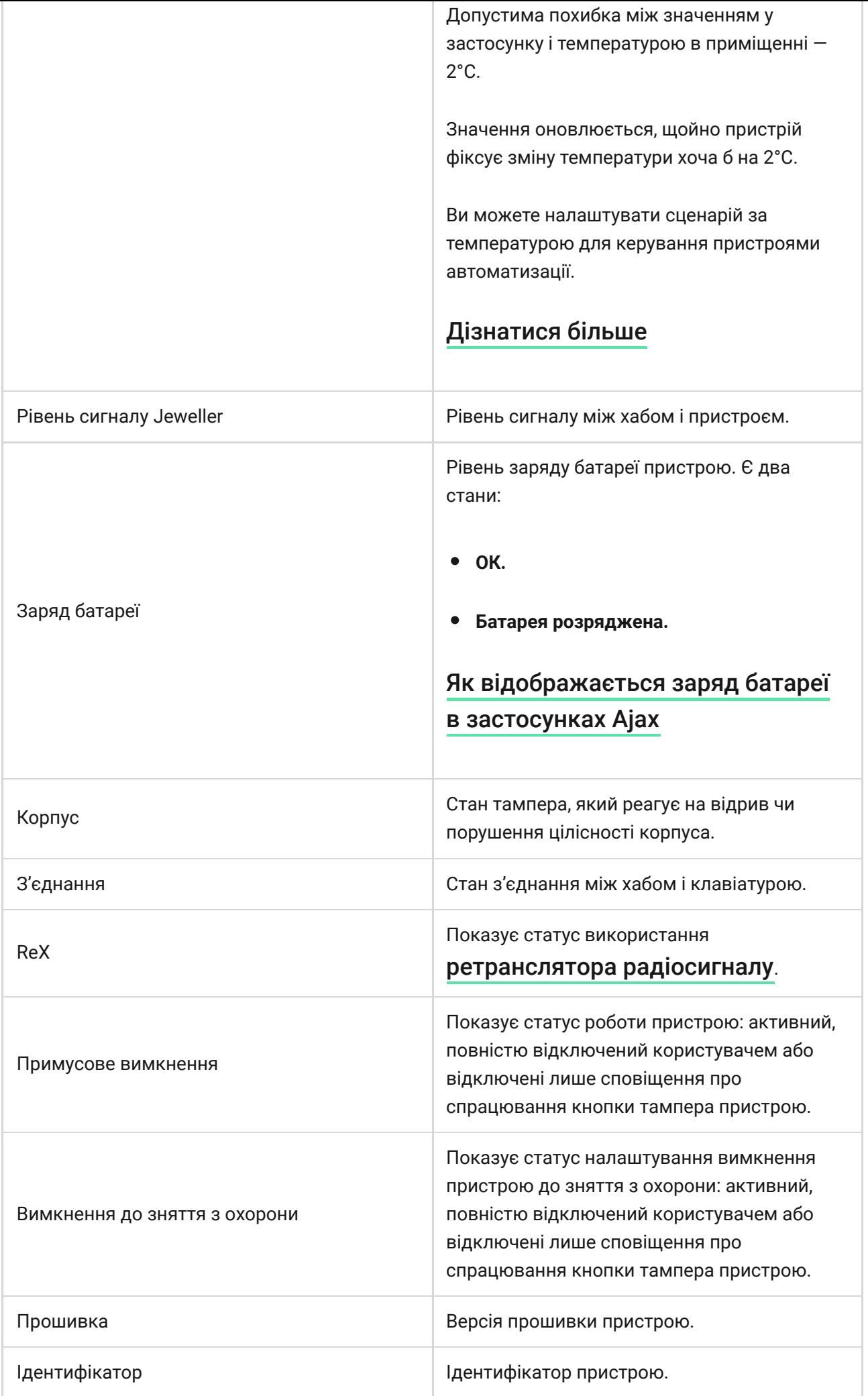

## <span id="page-13-0"></span>Налаштування

- **1.** Пристрої
- **2.** KeyPad
- **3.** Налаштування

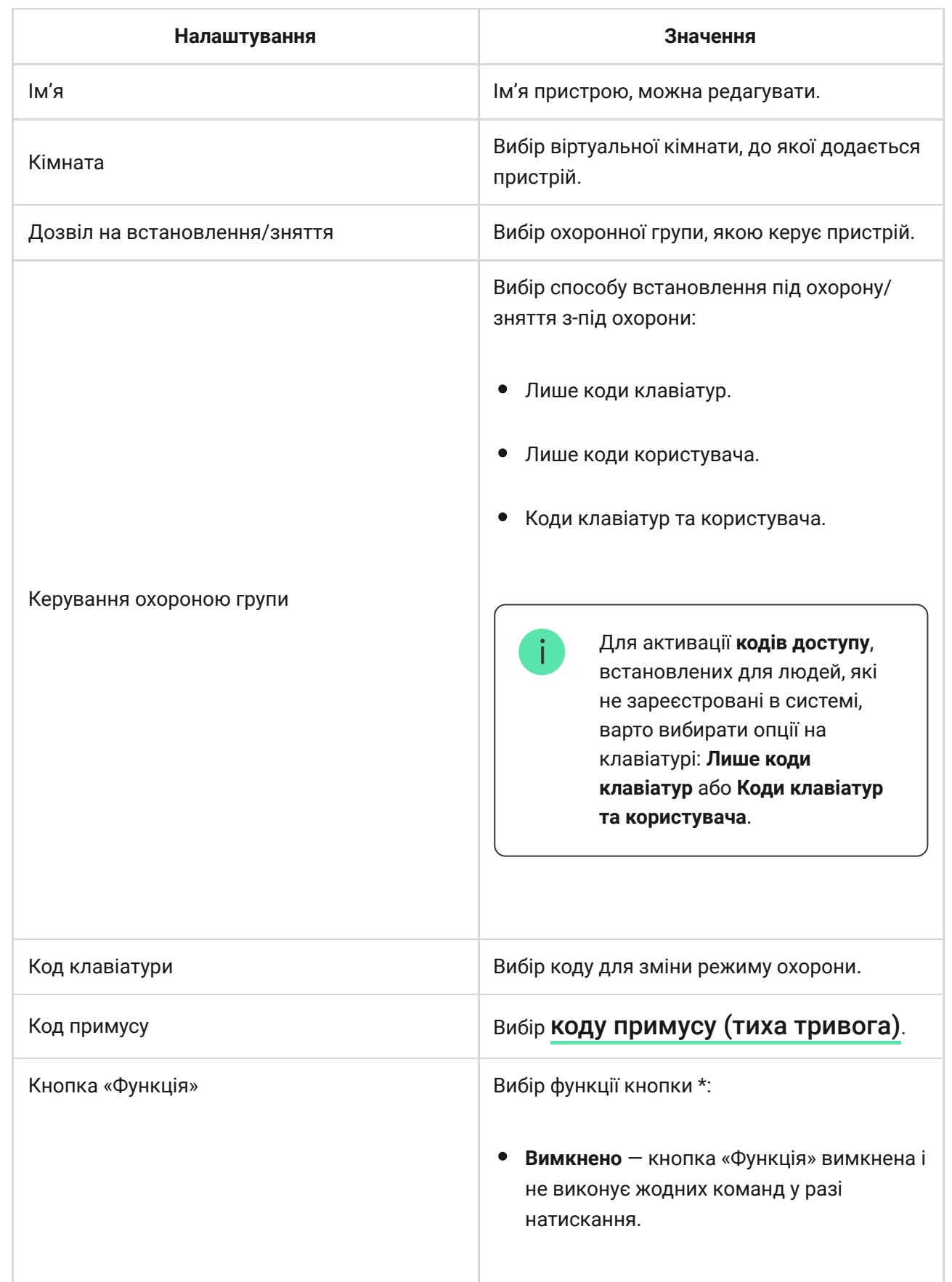

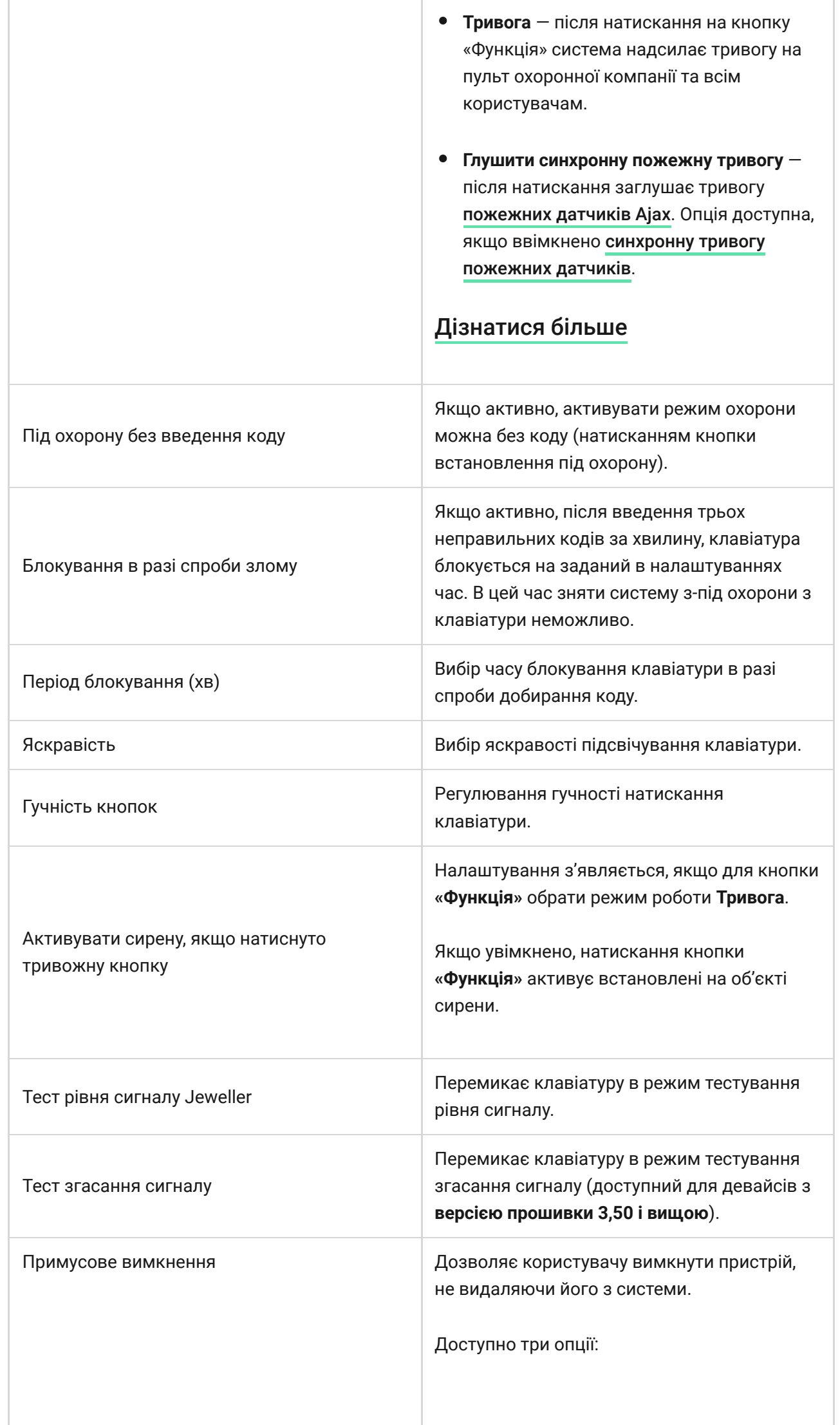

alist

T.

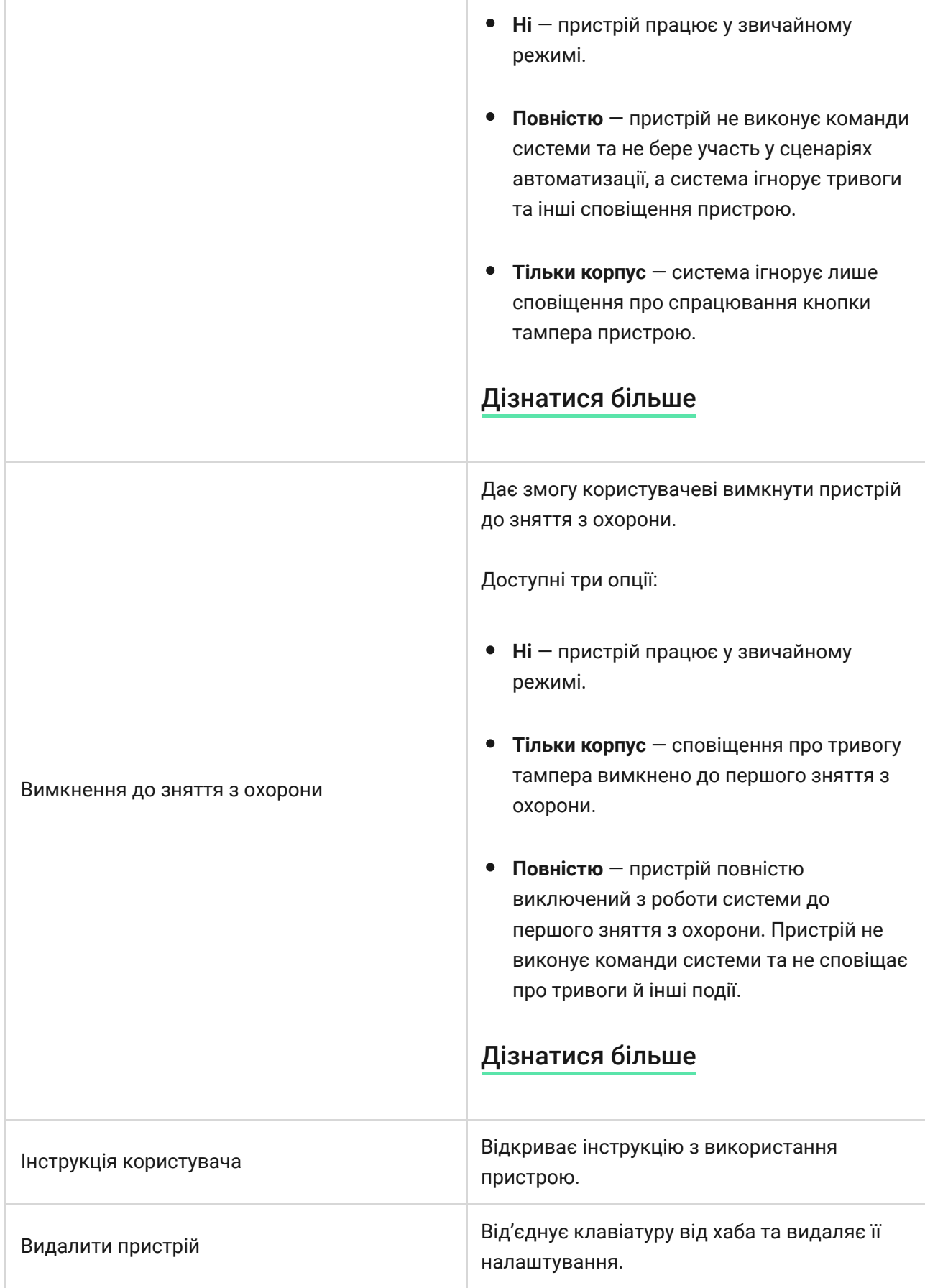

## Налаштування кодів

Система Ajax дозволяє встановити код клавіатури, а також персональні коди для доданих на хаб користувачів.

З оновленням OS Malevich 2.13.1 ми також додали можливість створювати коди для людей, які не підключені до хаба. Це зручно, наприклад, для надання клінінговій компанії доступу до керування охороною. Нижче ми розповімо, як встановити та використовувати кожен із видів кодів.

#### **Щоб встановити код клавіатури**

- **1.** Зайдіть у налаштування клавіатури.
- **2.** Виберіть **Код клавіатури**.
- **3.** Встановіть потрібний код клавіатури.

#### **Щоб встановити код примусу для клавіатури**

- **1.** Зайдіть у налаштування клавіатури.
- **2.** Виберіть **Код примусу**.
- **3.** Встановіть потрібний код примусу для клавіатури.

#### **Щоб встановити персональний код для зареєстрованого користувача**

- **1.** Зайдіть у налаштування облікового запису: Хаб → Налаштування  $\{\widetilde{\odot}\}$  → Користувачі → **Налаштування користувача**. В цьому меню також можна переглянути ідентифікатор користувача.
- **2.** Виберіть пункт **Налаштування кодів доступу**.
- **3.** Встановіть **Код користувача** та **Код примусу**.

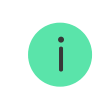

Кожен користувач встановлює персональний код індивідуально!

#### **Щоб встановити код доступу для незареєстрованої в системі людини**

- **1.** Зайдіть до налаштувань хабу (Хаб → Налаштування  $\langle \widetilde{Q} \rangle$ ).
- **2.** Виберіть пункт **Коди доступу клавіатур**.
- **3.** Задайте **Ім'я користувача** та **Код доступу**.

Якщо ви бажаєте встановити код примусу, змінити налаштування доступу до груп, Нічного режиму, ідентифікатор коду, тимчасово вимкнути або видалити цей код — виберіть його в списку і внесіть зміни.

> Встановити код доступу або змінити його налаштування може PRO або користувач із правами адміністратора. Функція підтримується хабами з прошивкою OS Malevich 2.13.1 та вище. Коди доступу не підтримуються централлю Hub.

#### **Щоб встановити код для ГШР**

Створювати та редагувати коди для ГШР може виключно PRO-користувач із доступом до налаштування системи у PRO-застосунках Ајах. Детальніше про налаштування кодів для ГШР читайте у **цій статті**.

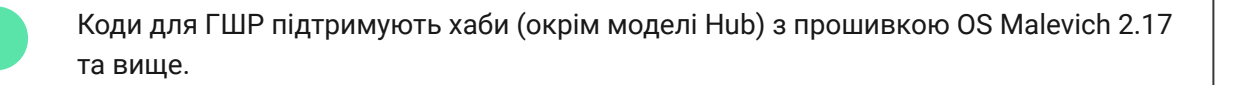

### Керування охороною за допомогою кодів

Керувати охороною всього об'єкта чи окремих груп можна за допомогою загального коду клавіатури, персонального коду користувача, кодів для ГШР, а також за допомогою кодів доступу (налаштовуються PRO або користувачем із правами адміністратора).

Якщо використано персональний код користувача — у стрічці подій хаба, а також у повідомленнях відображається ім'я користувача, який змінив режим охорони. Якщо використано код для ГШР — відображається назва, прив'язана до цього коду. У разі використання загального коду клавіатури — ім'я користувача, який змінив режим охорони, не відображається.

> **Коди доступу клавіатур** підтримують хаби (окрім моделі Hub) з прошивкою OS Malevich 2.13.1 та вище.

**Коди для ГШР** підтримують хаби (окрім моделі Hub) з прошивкою OS Malevich 2.17 та вище.

## Керування охороною всього об'єкта за допомогою загального коду клавіатури

Введіть **загальний код клавіатури** і натисніть кнопку **встановлення** / зняття  $\bigcirc$  / активації Нічного режиму  $\odot$ .

Наприклад: 1234  $\rightarrow$   $\bigcirc$ 

## Керування охороною групи за допомогою загального коду клавіатури

Введіть **загальний код клавіатури**, натисніть \*, введіть **ідентифікатор групи** й натисніть кнопку **встановлення** / **зняття** / **активації Нічного режиму**  $\odot$ .

Наприклад: 1234  $\rightarrow$  \*  $\rightarrow$  2  $\rightarrow$   $\bigcirc$ 

#### [Що таке ідентифікатор групи?](https://support.ajax.systems/uk/faqs/group-id/)

Якщо для KeyPad призначено певну групу (поле **Дозвіл на встановлення / зняття з-під охорони** в налаштуваннях клавіатури) — вводити ідентифікатор групи не потрібно. Для керування охороною цієї групою достатньо ввести загальний чи персональний код.

Враховуйте, що якщо для KeyPad призначено групу — ви не зможете керувати **Нічним режимом** за допомогою загального коду клавіатури.

У такому випадку **Нічним режимом** можна керувати тільки за допомогою персонального коду користувача (якщо у користувача є відповідні права).

[Права у системі Ajax](https://support.ajax.systems/uk/accounts-and-permissions/)

## Керування охороною всього об'єкта за допомогою персонального коду користувача

Введіть **ідентифікатор користувача**, натисніть \*, введіть **персональний код користувача** і натисніть кнопку **встановлення** / **зняття** / **активації** Нічного режиму <sup>2.</sup>

Наприклад: 2  $\rightarrow$  \*  $\rightarrow$  1234  $\rightarrow$   $\bigcirc$ 

[Що таке ідентифікатор користувача?](https://support.ajax.systems/uk/faqs/what-is-user-id/)

## Керування охороною групи за допомогою персонального коду користувача

Введіть **ідентифікатор користувача**, натисніть \*, введіть **персональний код користувача**, натисніть \*, введіть **ідентифікатор групи** й натисніть кнопку **встановлення**  $\bigcirc$  / зняття  $\bigcirc$  / активації Нічного режиму  $\bigcirc$ .

Наприклад: 2  $\rightarrow$  \*  $\rightarrow$  1234  $\rightarrow$  \*  $\rightarrow$  5  $\rightarrow$   $\bigcirc$ 

[Що таке ідентифікатор групи?](https://support.ajax.systems/uk/faqs/group-id/)

[Що таке ідентифікатор користувача?](https://support.ajax.systems/uk/faqs/what-is-user-id/)

Якщо для KeyPad призначено певну групу (поле **Дозвіл на встановлення / зняття з-під охорони** в налаштуваннях клавіатури) — вводити ідентифікатор групи не потрібно. Для керування охороною цієї групи достатньо ввести персональний код користувача.

## Керування охороною всього об'єкта за допомогою коду доступу

Введіть **код доступу** та натисніть кнопку встановлення  $\bigcirc$  / зняття  $\bigcirc$  / **активації Нічного режиму** 2.

Наприклад: 1234  $\rightarrow$   $\bigcirc$ 

### Керування охороною групи за допомогою коду доступу

Введіть **код доступу**, натисніть \* введіть **ідентифікатор групи** і натисніть кнопку встановлення  $\bigcirc$  / зняття  $\bigcirc$  / активації Нічного режиму  $\circledcirc$ .

Наприклад: 1234  $\rightarrow$  \*  $\rightarrow$  2  $\rightarrow$   $\bigcirc$ 

[Що таке ідентифікатор групи?](https://support.ajax.systems/uk/faqs/group-id/)

### Використання коду примусу

**Код примусу** дає змогу зімітувати вимкнення сигналізації. Водночас вас не викриють застосунок Ajax і встановлені на об'єкті сирени, а охоронну компанію та інших користувачів системи безпеки буде попереджено про інцидент. Ви можете використовувати як **персональний**, так і **загальний** код примусу. Також у **Кодах доступу клавіатур** можна налаштувати код примусу, для людей, не зареєстрованих у системі.

[Що таке код примусу і як його використовувати?](https://support.ajax.systems/uk/faqs/what-is-duress-code/)

Сценарії та сирени реагують на зняття з охорони під примусом так само, як і на звичайне зняття з охорони.

#### **Щоб скористатися загальним кодом примусу:**

Введіть **загальний код примусу** та натисніть кнопку **зняття з-під охорони**  $\dot{.}$ 

Наприклад: 4321  $\rightarrow$   $\bigcirc$ 

**Щоб скористатись персональним кодом примусу зареєстрованого користувача:**

Введіть **ідентифікатор користувача**, натисніть \*, потім введіть **персональний код примусу користувача** та натисніть кнопку **зняття з-під охорони** .

Наприклад: 2  $\rightarrow$  \*  $\rightarrow$  4422  $\rightarrow$   $\circ$ 

**Щоб використовувати код примусу незареєстрованої у системі людини:**

Введіть **код доступу, налаштований у Кодах доступу клавіатур** і натисніть кнопку **зняття з охорони** .

Наприклад: 4567  $\rightarrow$   $\odot$ 

### Використання коду для ГШР

Після тривоги код доступу для ГШР активується через встановлений у налаштуваннях хаба інтервал та дійсний обмежений час. Це гарантує, що такий код буде використаний лише у випадку небезпеки, на відміну від кодів клавіатур або персональних кодів.

#### [Як налаштувати коди для ГШР](https://support.ajax.systems/uk/configure-rapid-response-unit-codes/)

#### **Щоб змінити режим охорони всього об'єкта за допомогою коду для ГШР:**

Введіть **Код для ГШР** і натисніть кнопку встановлення  $\bigcirc$  / зняття  $\bigcirc$  / активації нічного режиму <sup>2.</sup>

Наприклад: 1234  $\rightarrow$   $\bigcirc$ 

#### **Щоб змінити режим охорони групи за допомогою коду для ГШР:**

Введіть **Код для ГШР**, натисніть \*, введіть **ідентифікатор групи** і натисніть кнопку встановлення  $\bigcirc$  / зняття  $\bigcirc$  / активації нічного режиму  $\bigcirc$ .

Наприклад: 1234  $\rightarrow$  \*  $\rightarrow$  2  $\rightarrow$   $\circ$ 

### <span id="page-21-0"></span>Як працює функція глушіння пожежної тривоги

За допомогою клавіатури KeyPad можна заглушати синхронну тривогу пожежних датчиків натисканням кнопки «Функція» (якщо відповідне налаштування увімкнене). Реакція системи на натискання кнопки залежить від стану системи:

- **Синхронна тривога пожежних датчиків вже поширилася** за першим натисканням кнопки «Функція» буде заглушено всі сирени пожежних датчиків, окрім тих, що зареєстрували тривогу. Повторне натискання кнопки заглушає решту датчиків.
- **Триває час затримки поширення синхронної тривоги** після натискання кнопки «Функція» буде заглушено сирену пожежних датчиків Ajax, що спрацювали.

#### [Дізнатися більше про синхронну тривогу пожежних датчиків](https://support.ajax.systems/uk/what-is-interconnected-fire-alarms/)

[Дізнатися більше](https://support.ajax.systems/uk/residential-fire-alarms/)

### Тестування працездатності

Система Ajax дозволяє проводити тести для перевірки працездатності підключених пристроїв.

Тести починаються не миттєво, але не пізніше ніж через 36 секунд за стандартних налаштувань. Початок тесту залежить від налаштувань періоду запиту датчиків (пункт налаштувань **Jeweller** у налаштуваннях hub).

[Тест рівня сигналу Jeweller](https://support.ajax.systems/uk/what-is-signal-strenght-test/)

[Тест згасання сигналу](https://support.ajax.systems/uk/what-is-attenuation-test/)

### Монтаж клавіатури

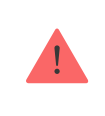

Перш ніж монтувати KeyPad, переконайтесь, що ви обрали оптимальне місце розташування і воно відповідає умовам цієї інструкції!

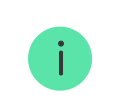

KeyPad кріпиться на вертикальній поверхні.

**1.** Закріпіть панель SmartBracket на поверхні комплектними шурупами, використовуючи не менше двох точок фіксації (і одна з них — над тампером). Обравши інші засоби кріплення, переконайтесь, що вони не пошкоджують і не деформують панель.

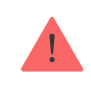

Двосторонню клейку стрічку можна використовувати тільки для тимчасового кріплення KeyPad. Стрічка згодом пересохне, що може призвести до падіння

**2.** Надягніть KeyPad на кріпильну панель і закрутіть кріпильний шуруп знизу корпусу.

Щойно клавіатуру буде зафіксовано в SmartBracket, вона блимне світлодіодом **X** (несправність) — це сигнал, що тампер спрацював.

Якщо світлодіод **X** (несправність) не спрацьовує при встановленні у SmartBracket,перевірте стан тампера в застосунку, а також щільність фіксації панелі.

В разі відриву клавіатури від поверхні або зняття з кріпильної панелі, ви отримаєте відповідне сповіщення.

### Догляд за клавіатурою і заміна батареї

Регулярно перевіряйте працездатність KeyPad.

Встановлена в клавіатуру батарея забезпечує до 2 років автономної роботи (частота опитування раз на 3 хвилини). В разі розрядження батареї,система безпеки надішле відповідні повідомлення, а індикатор **Несправність** буде плавно загорятися-гаснути після кожного успішного введення коду.

#### [Як надовго вистачає батарей у пристроях Ajax і що на це впливає](https://support.ajax.systems/uk/how-long-operate-from-batteries/)

#### [Заміна батарей](https://support.ajax.systems/uk/how-to-replace-batteries-in-keypad/)

### Комплектація

- **1.** KeyPad
- **2.** Крипільна панель SmartBracket
- **3.** Елементи живлення ААА (попередньо встановлені) 4 шт
- **4.** Монтажний комплект
- **5.** Посібник користувача

### Технічні характеристики

[Усі технічні характеристики KeyPad Jeweller](https://ajax.systems/ua/products/specs/keypad-jeweller/)

[Відповідність стандартам](https://ajax.systems/ua/standards/)

## Гарантійні зобов'язання

Гарантія на продукцію товариства з обмеженою відповідальністю "Аджакс Сістемс Манюфекчурінг" діє 2 роки після купівлі й не поширюється на комплектну батарею.

Якщо пристрій працює некоректно, рекомендуємо спершу звернутися до служби підтримки — у половині випадків технічні питання може бути вирішено дистанційно!

[Повний текст гарантійних зобов'язань](https://ajax.systems/ua/warranty)

[Угода користувача](https://ajax.systems/ua/end-user-agreement)

**Зв'язатися з технічною підтримкою:**

- [e-mail](mailto:support@ajax.systems)
- [Telegram](https://t.me/AjaxSystemsSupport_Bot)
- Номер телефону: 0 (800) 331 911

## Підпишіться на розсилку про безпечне життя. Без спаму

Email **Email Email Email Email Email**